# **Wissenschaftlicher Taschenrechner HP 6S**

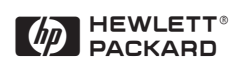

#### **Haftungsausschluß**

Vorliegendes Handbuch und alle darin enthaltenen Beispiele werden in der gegebenen Form geboten und können jederzeit ohne vorherige Ankündigung geändert werden. Hewlett-Packard gibt in bezug auf dieses Handbuch außer zum rechtlich vorgeschriebenen Umfang keinerlei ausdrücklichen oder stillschweigenden Garantien jeglicher Art ab und schließt insbesondere die stillschweigenden Garantien und Bedingungen der Marktgängigkeit und Eignung für einen besonderen Zweck aus. Weiter übernimmt Hewlett-Packard keinerlei Haftung für jegliche Fehler oder beiläufige oder Folgeschäden im Zusammenhang mit der Lieferung, Leistung oder Benutzung dieses Handbuchs und den darin enthaltenen Beispielen.

# **Inhalt**

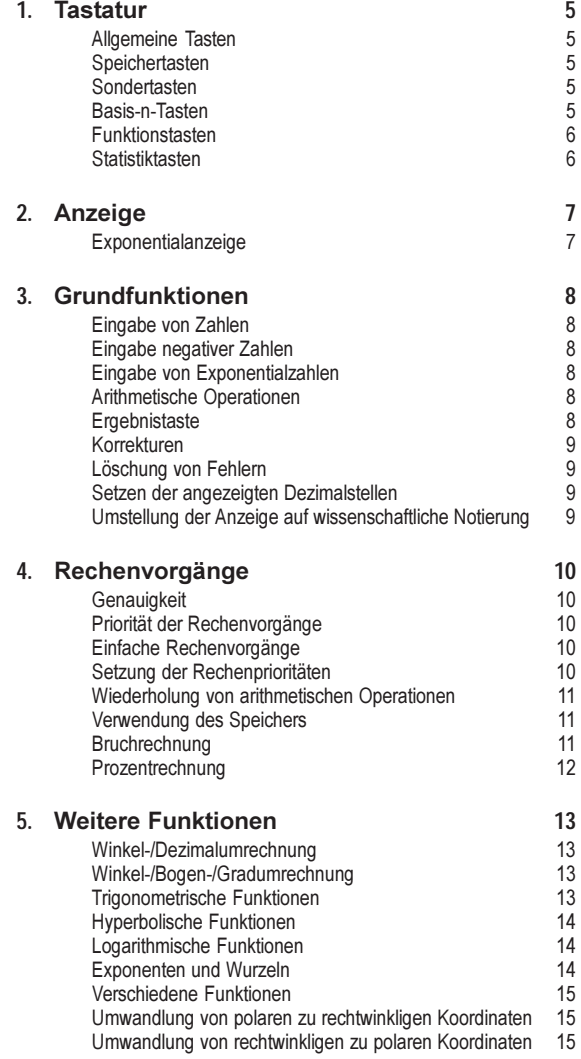

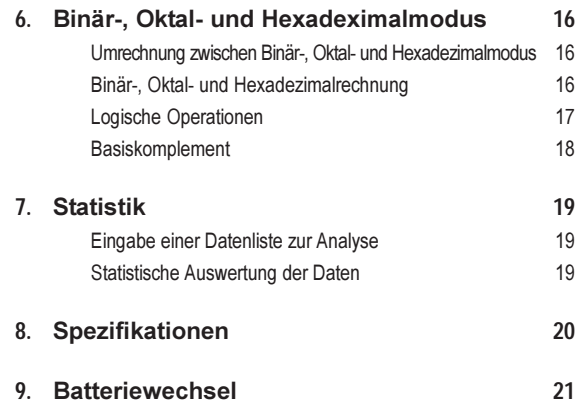

# 1. Tastatur

# **Allgemeine Tasten**

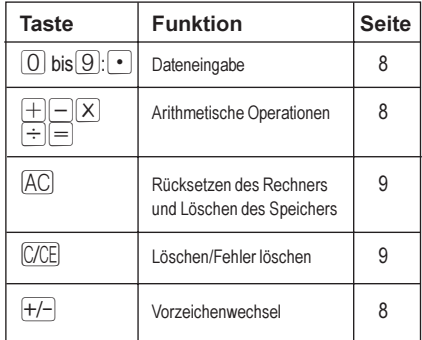

# Speichertasten

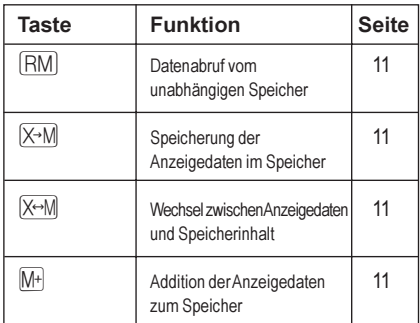

# Sondertasten

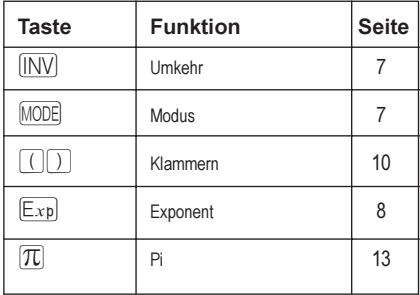

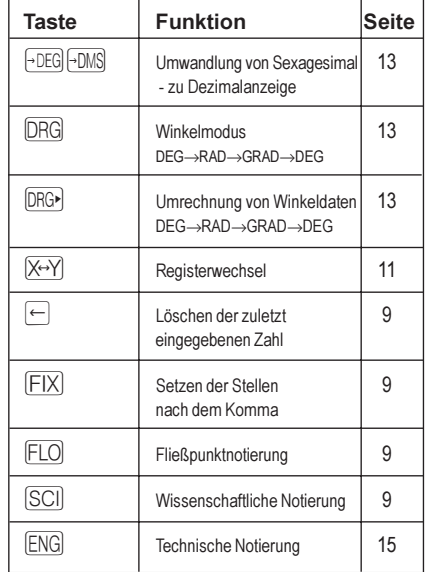

# Basis-n-Tasten

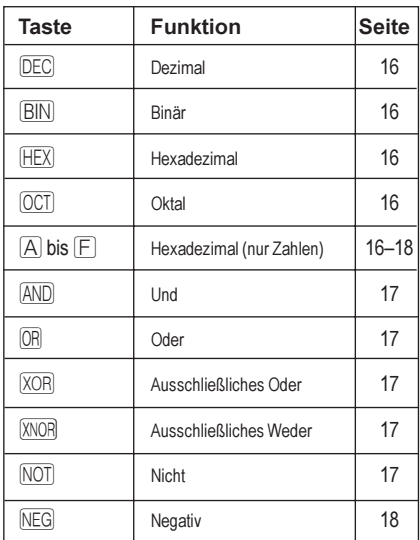

# Funktionstasten

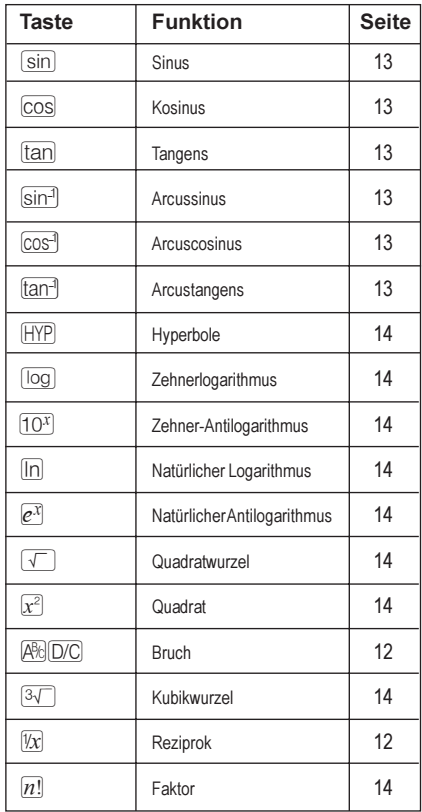

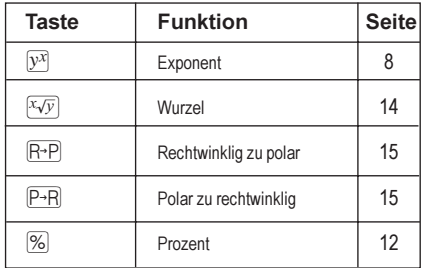

# Statistiktasten

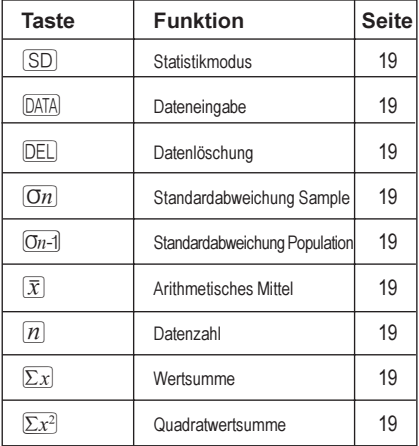

# **2. Anzeige**

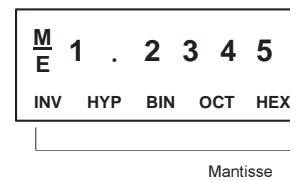

#### **LCD-Diagramm**

Das Display zeigt Eingabedaten, Zwischen- und Endsummen von Rechenvorgängen an. Der Mantissenteil kann bis zu 10 Stellen anzeigen; der Exponententeil bis zu ±99.

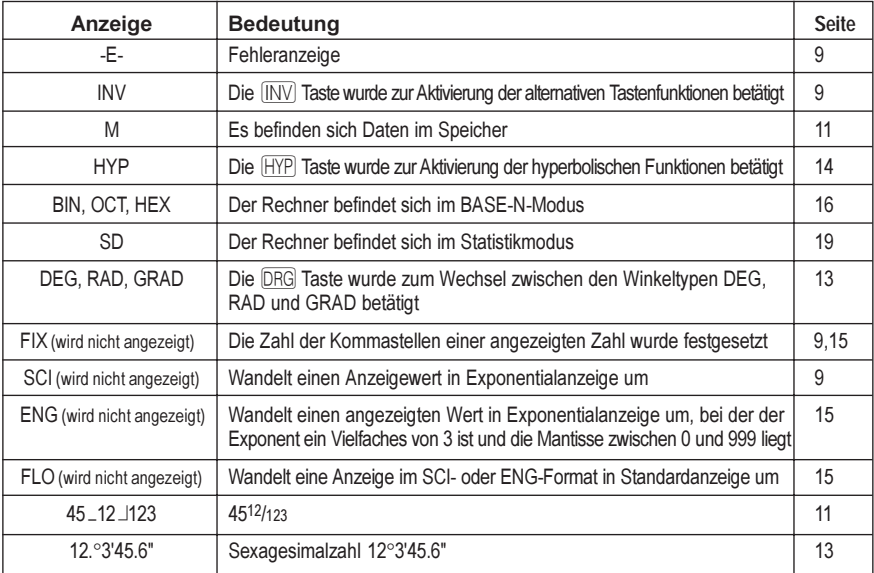

# **Exponentialanzeige**

Das Display kann maximal 10-stellige Summen anzeigen. Ist eine Zwischen- oder Endsumme länger als 10 Stellen, schaltet der Rechner automatisch in Exponentialanzeige um. Werte über 9.999.999.999 werden immer exponentiell angezeigt.

# **3. Grundfunktionen**

### **Eingabe von Zahlen**

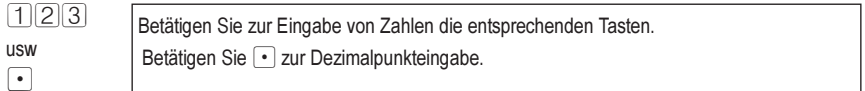

### **Eingabe negativer Zahlen**

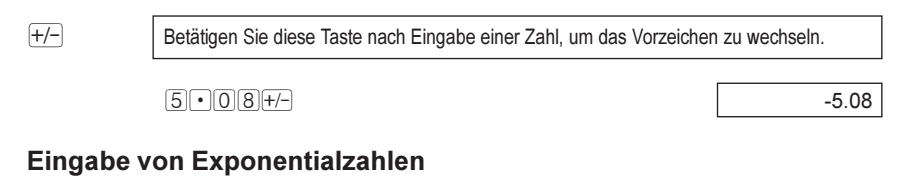

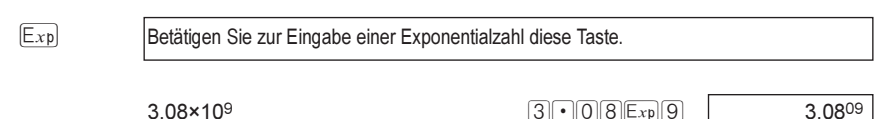

# **Arithmetische Operationen**

 $F_F$  $\rightarrow$  $\boxed{\div}$ Betätigen Sie diese Tasten zur Ausführung von arithmetischen Operationen am Anzeigewert. Nach dem arithmetischen Operator muß wieder eine Zahl eingegeben werden.Wenn Sie mehrere arithmetische Operatortasten hintereinander betätigen, führt der Rechner nur die letzte Funktion (die der zuletzt betätigten Taste) aus.

 $4 \times + + - + 5$  9.

# **Ergebnistaste**

 $=$  Betätigen Sie zum Abschluß des Rechenvorgangs und zur Anzeige des Ergebnisses diese Taste. Wenn Sie die  $\equiv$  Taste mehrmals betätigen, ohne weitere Zahlen einzugeben, führt der Rechner die letzte arithmetische Operation am angezeigten Wert aus.

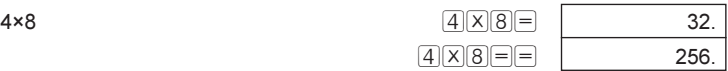

# **Korrekturen**

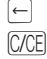

Õ Betätigen Sie diese Taste, um die zuletzt eingegebene Zahl zu löschen. Betätigen Sie diese Taste, um den angezeigten Wert zu löschen, ohne den aktuellen Rechenvorgang abzubrechen.

Betätigung nach einer arithmetischen Funktionstaste löscht den gesamten Rechenvorgang.

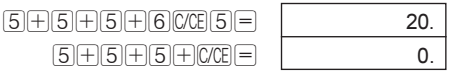

# **Löschung von Fehlern**

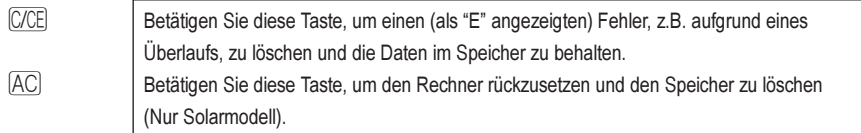

# **Setzen der angezeigten Dezimalstellen**

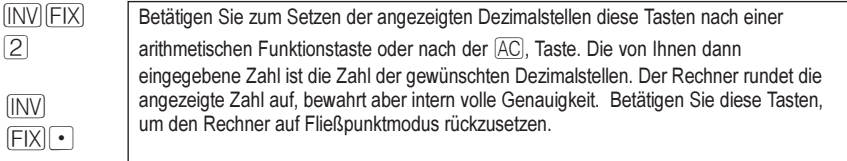

# **Umstellung der Anzeige auf wissenschaftliche Notierung**

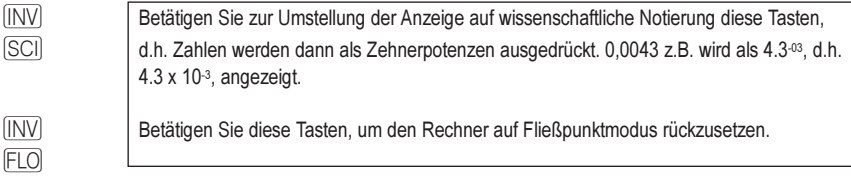

# 4. Rechenvorgänge

### Genauigkeit

Der wissenschaftliche Taschenrechner HP 6S berechnet Ergebnisse mit 12-stelliger Genauigkeit, rundet jedoch die Anzeige im Display auf 10 Stellen auf. Wird in einer Berechnung das Ergebnis eines vorherigen Rechenvorgangs benutzt, verwendet der Rechner den 12-stelligen Wert, nicht den 10-stelligen Displaywert.

# Priorität der Rechenvorgänge

Der wissenschaftliche Taschenrechner HP 6S führt Rechenvorgänge in der folgenden Reihenfolge aus:  $[x^2]$ ,  $[x\sqrt{y}]$ ,  $[{\overline{R} P}, {\overline{P} R}]$  $\sqrt{X}$ .  $\div$  $H. F$  $[AND]$ 

[OR], [XOR], [XNOR]

### Einfache Rechenvorgänge

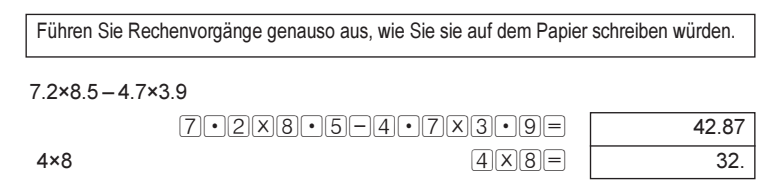

# Setzung der Rechenprioritäten

 $\Box$ 

Benutzen Sie Klammern, um die Priorität der einzelnen Rechenvorgänge festzulegen. Bis zu sechs Klammerebenen können hierarchisch aufgebaut werden. Die Klammern brauchen nicht geschlossen zu werden; der Rechner erledigt das für Sie, auch wenn diese Klammern nicht angezeigt werden.

 $-5(4+3)$ 

 $5 + 7$  $X$  $(14) + 3 =$ 

 $-35.$ 

# Wiederholung von arithmetischen Operationen

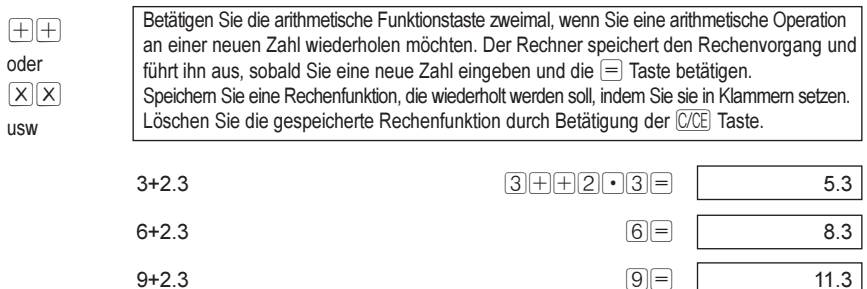

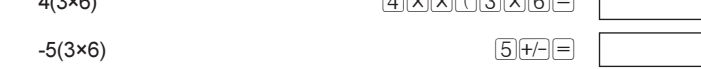

**GREAGER**O

### **Verwendung des Speichers**

 $(0.0000)$ 

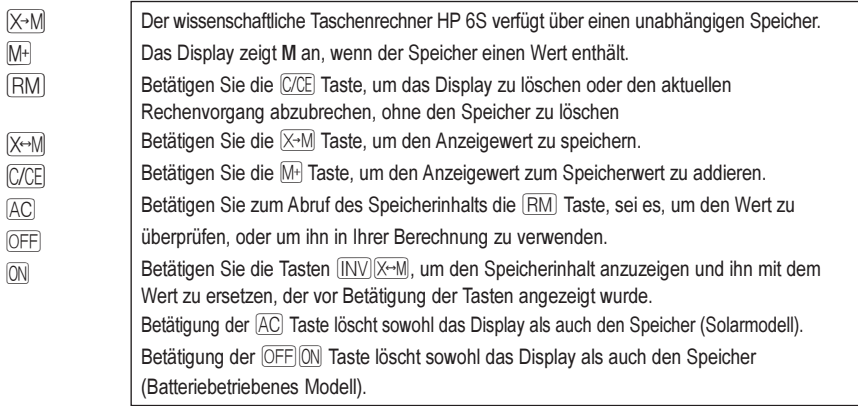

# **Bruchrechnung**

 $AR<sub>c</sub>$ 

Betätigung dieser Taste ermöglicht die Eingabe von Bruchzahlen. Betätigen Sie die **AB** Taste nach der **E** Taste, um einen Bruch als Dezimalwert anzuzeigen. Ein Bruch wird im Display weitestmöglich gekürzt, wenn Sie eine arithmetische Funktionstaste  $(x,+,+,-)$  oder die = Taste betätigen.

 $4\frac{5}{6} \times (3+1\frac{2}{3}) \div 7\frac{8}{9}$ 

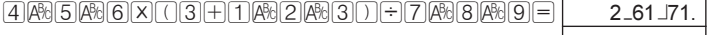

 $\overline{72.}$  $-90.$ 

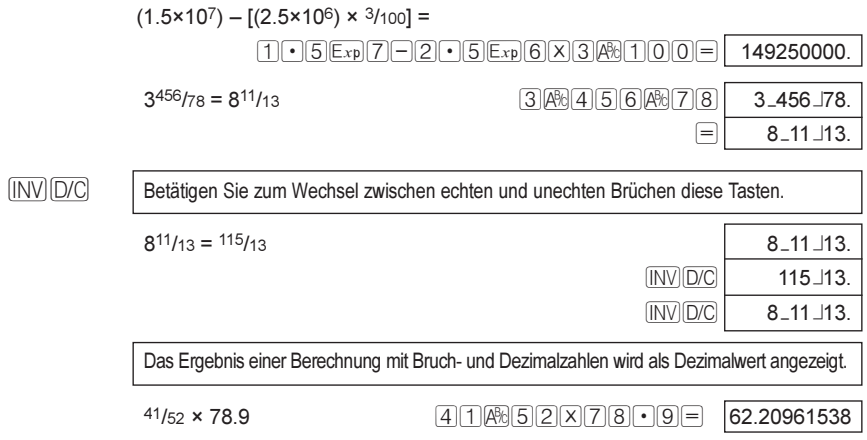

# Prozentrechnung

 $\overline{a}$ 

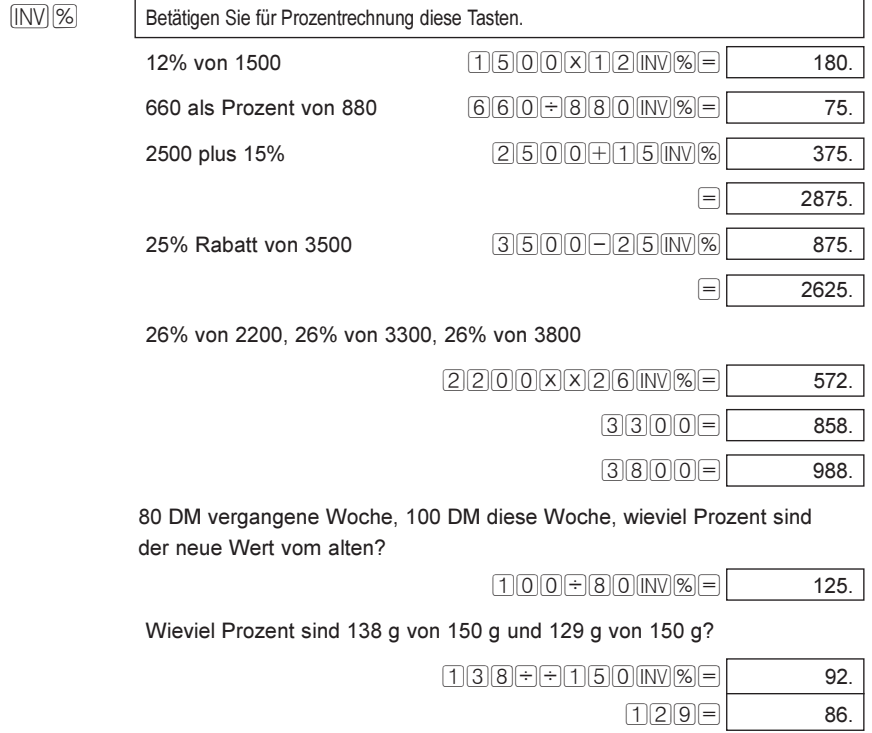

# 5. Weitere Funktionen

# Winkel-/Dezimalumrechnung

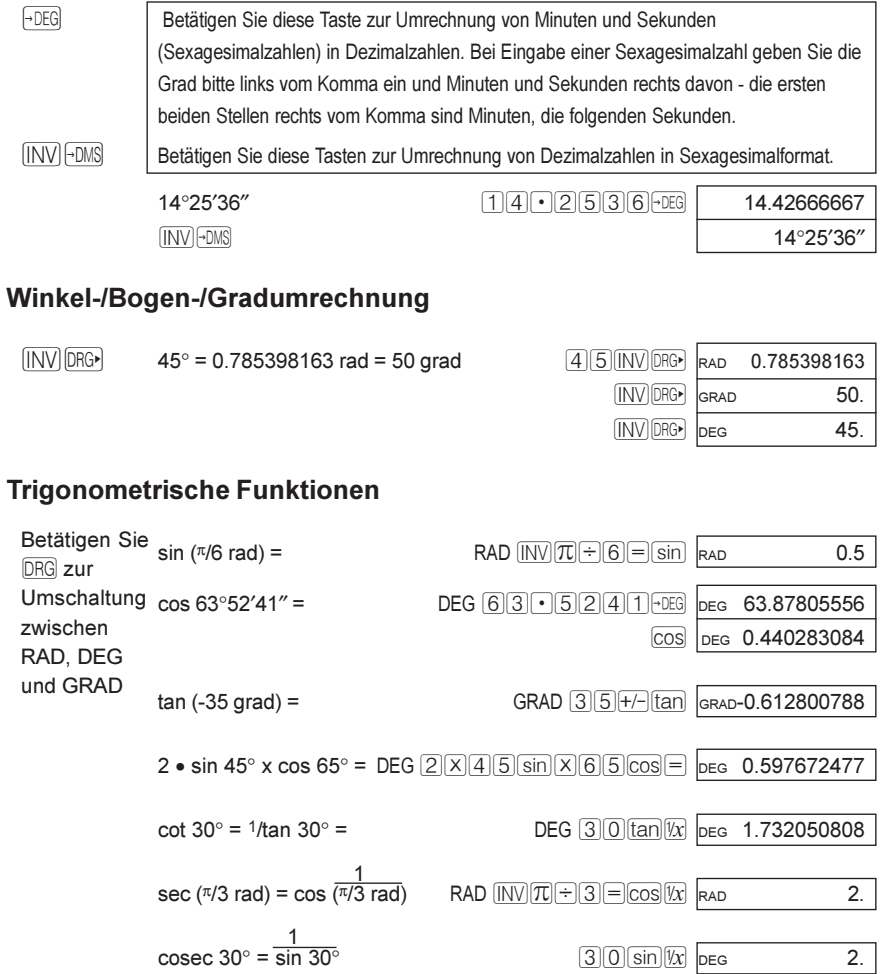

# **Hyperbolische Funktionen**

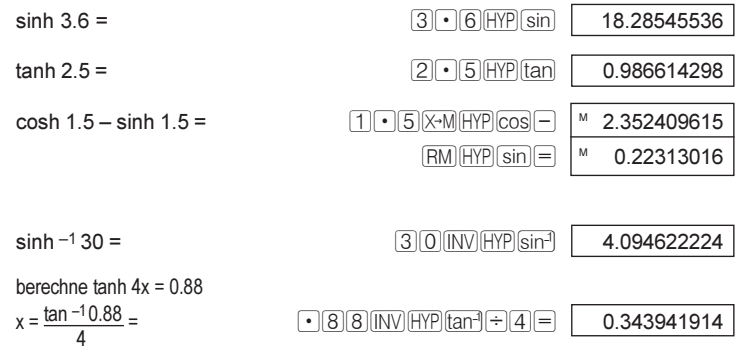

# **Logarithmische Funktionen**

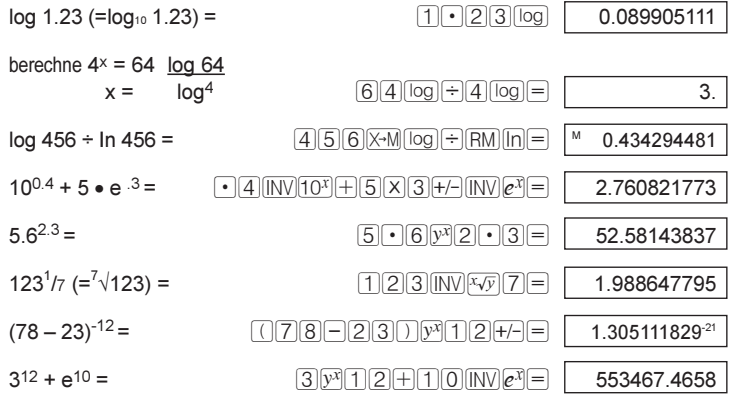

# **Exponenten und Wurzeln**

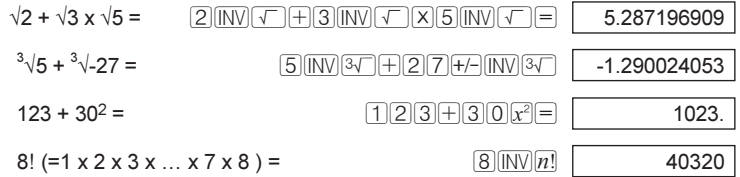

# **Verschiedene Funktionen**

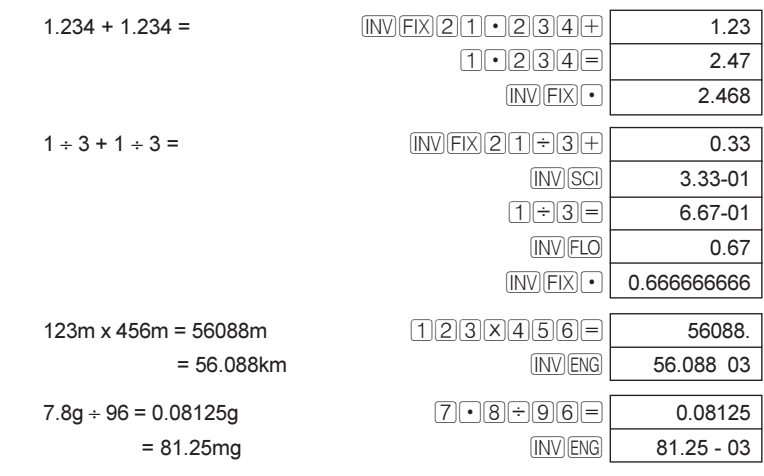

# **Umwandlung von Polar- zu rechtwinkligen Koordinaten**

Formel:  $x = r \cdot \cos\theta$   $y = r \cdot \sin\theta$  z.B. ermittle den Wert von x und y, wenn in den Polarkoordinaten Punkt P als θ=60 und die Länge r=2 gegeben ist.

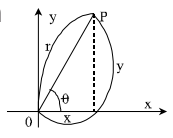

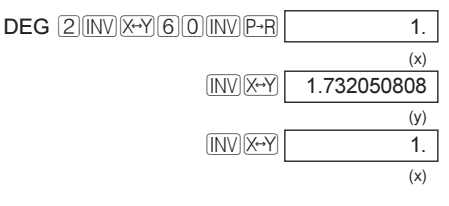

# **Umwandlung von rechtwinkligen zu Polarkoordinaten**

Formel:  $r = \sqrt{x^2 + y^2}$  $\theta = \tan^{-1} V /_{\mathbf{x}} (-180^\circ \leq \theta \geq 180^\circ)$ z.B. ermittle die Länge r und den Winkel θ im Radianten, wenn der Punkt P in den rechtwinkligen Koordinaten als x=1 und y=√3 gegeben ist.

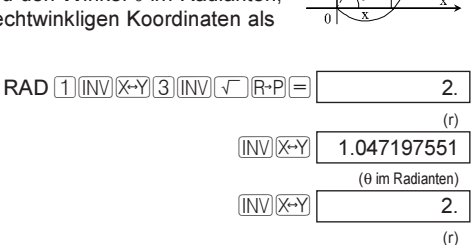

#### **15 Weitere Funktionen**

# **6. Binär-, Oktal- und Hexadeximalmodus**

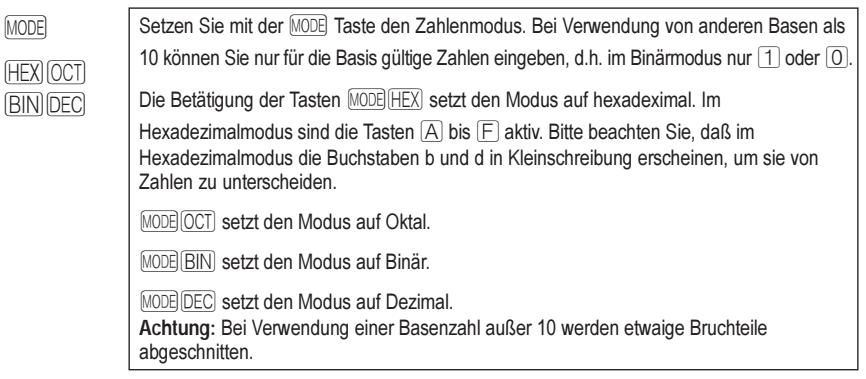

### **Umrechnung zwischen Binär-, Oktal- und Hexadezimalmodus**

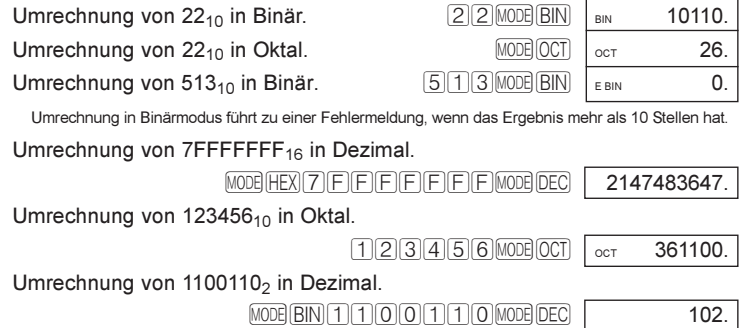

### **Binär-, Oktal- und Hexadezimalrechnung**

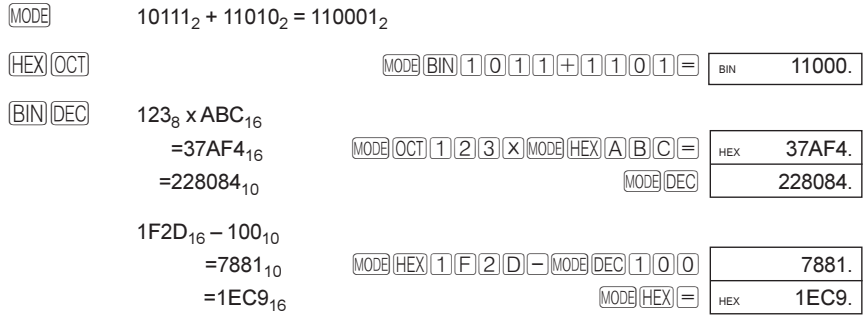

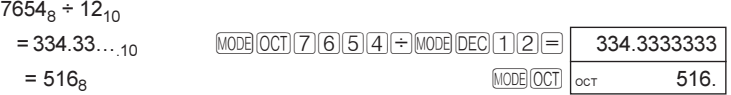

Bruchteile von Rechenergebnissen werden abgeschnitten.

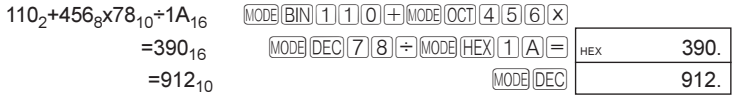

Multiplikation und Division haben in Mischrechnungen Priorität vor Addition und Subtraktion.

 $BC_{16}$  x (14<sub>10</sub> + 69<sub>10</sub>  $=15604_{10}$  $=3CFA_{16}$  $\boxed{\text{MODE}[{\text{HEX}}] \cup [\text{B}]\text{C}[{\text{X}}] \cup [\text{MODE}]\text{DEC}[{\text{T}}] \cup [\text{A}]+\text{C}[{\text{S}}] \cup [\text{C}]\text{D} \mid \text{C}}$  $MODE$   $HEX$   $HEX$   $3CF4$ .

# **Logische Operationen**

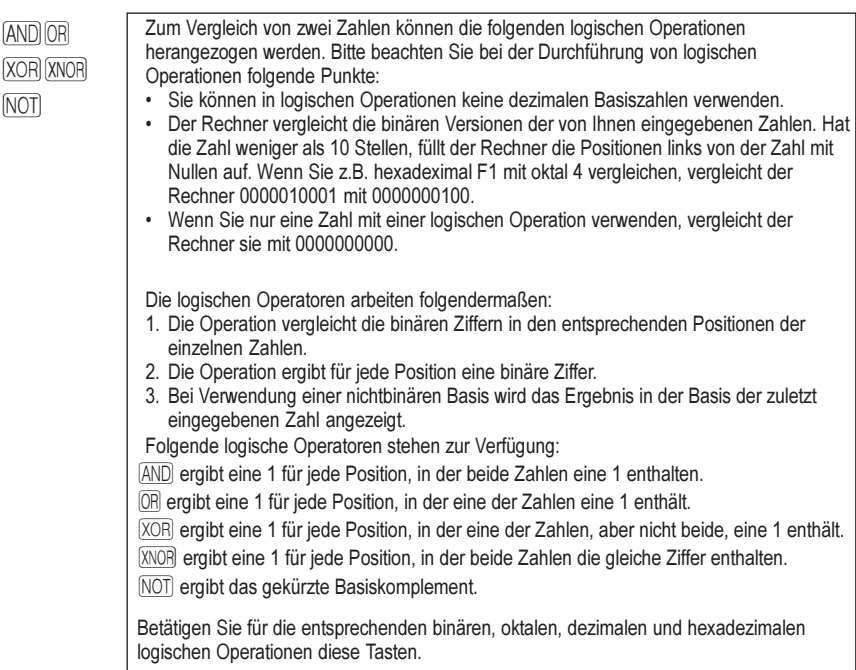

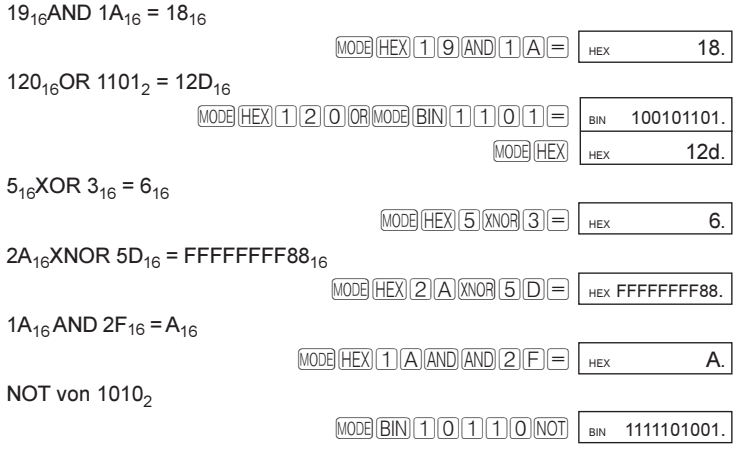

# **Basiskomplement**

 $\boxed{\text{INV}}$   $\boxed{\text{NEG}}$ 

Betätigen Sie diese Tasten zur Berechnung und Anzeige des Basiskomplements der aktuell angezeigten Hexadezimal-, Oktal- oder Binärzahl, d.h. 10000000000 - die Binärversion der Zahl.

# **7. Statistik**

**MODE SD** 

Betätigen Sie diese Tasten zur Aktivierung des Statistikmodus. Dieser Modus ermöglicht Ihnen die Eingabe von Daten und Anwendung der Statistikfunktionen zur Datenanalyse.

### **Eingabe einer Datenliste zur Analyse**

 $\sqrt{\text{DATA}}$ 

Betätigen Sie diese Taste nach Eingabe jedes Datenelements. Nach Betätigung der DATA, Taste zeigt der Rechner die Zahl der eingegebenen Datenelemente an.

Zur Einaabe einer aus 5, 8 und -3 bestehenden Datenliste betätigen Sie z.B. folgende Tasten:  $[5]$   $DATA$   $[8]$   $DATA$   $[3]$   $H$  $DATA$ 

Wenn Sie das Ergebnis eines Rechenvorgangs als Datum eingeben möchten, führen Sie den Rechenvorgang wie gewohnt aus und betätigen Sie dann die DATA Taste, nachdem das Ergebnis angezeigt wurde.

Die eingegebenen Daten können folgendermaßen korrigiert werden:

Betätigen Sie zur Löschung der letzten Eingabe erst die C/CE Taste, bevor Sie DATA drücken. Bitte beachten Sie, daß 0 angezeigt wird, wenn Sie C/CE drücken. Betätigen Sie die Tasten  $\text{INV}[n]$  zur Anzeige der Zahl der im Rechner gespeicherten Datenelemente. Wenn Sie ein Datum löschen möchten, geben Sie den Wert nochmals ein und drücken Sie dann die Tasten [INV DEL].

# **Statistische Auswertung der Daten**

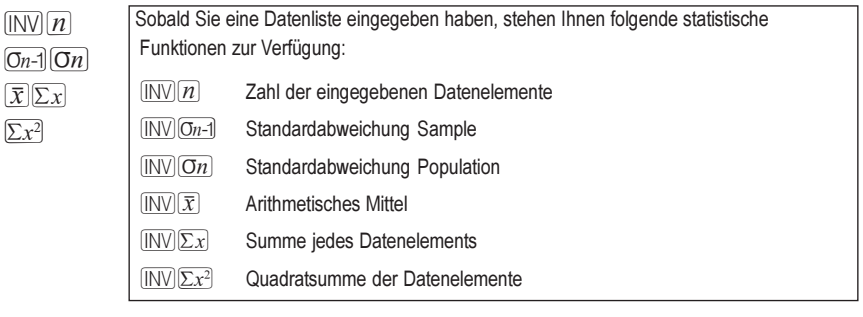

[DATA]

Sample-Standardabweichung der Daten 5, 9, 13 und 6.

 $[MODE]$   $[SD]$   $[5]$   $[DATA]$   $[9]$   $[DATA]$   $[1]$   $[3]$   $[DATA]$   $[6]$   $[DATA]$   $[INV]$   $[On-1]$  $\frac{1}{5}$  sp 3.593976442

4, 1, 82, 59, 2 und 103 wurden eingegeben, aber 59 wurde fälschlich eingegeben. Es hätte 58 sein sollen. Geben Sie zur Korrektur dieser Fehleingabe einfach die falsche Zahl, 59, gefolgt von [INV] DEL], und der richtigen Zahl, d.h. 58, und [DATA].ein.

# **8. Spezifikationen**

# **Wissenschaftliche Funktionen/Eingabebereich**

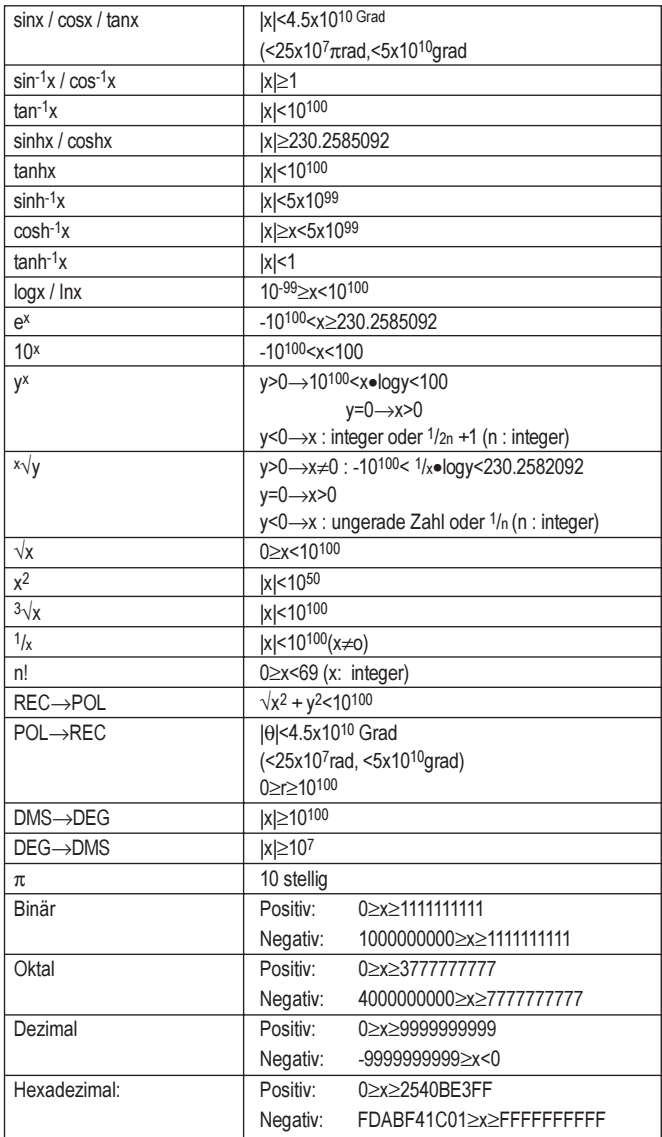

#### **Display**

• LCD-Display mit Unterdrückung überflüssiger Nullen

#### **Stromquelle**

- Silikon-Solarzelle (nur Solarmodell)
- Alkali-Manganbatterie (LR43) 1 Batterie für das Solarmodell, 2 Batterien für das Nichtsolarmodell

#### **Umgebungstemperaturbereich**

0°C-40°C (32°F-104°F).

#### **Ausmaße**

• 127 mm x 72 mm x 8,5 mm (TxBxH) (ausschließlich Schutzhülle)

#### **Nettogewicht**

91 g (einschließlich Schutzhülle)

# **9. Batteriewechsel**

· **Zeitpunkt des Batteriewechsels:**

Wechseln Sie die Batterie (Alkali-Manganbatterie LR43) - 1 im Solarmodell und 2 im Nichtsolarmodell wenn die Anzeige bei schlechten Lichtbedingungen dunkler wird oder verschwindet und durch Betätigung der [AC] Taste nicht wiederhergestellt werden kann..

#### · **Wechsel der Batterie/n:**

- 1. Entfernen Sie die vier Schrauben an der Rückseite des Rechners. **Schrauben bitte sorgfältig aufbewahren.**
- 2. Entfernen Sie die Rückenplatte des Rechners.
- 3. Entnehmen Sie die alte/n Batterie/n, indem Sie sie mit einem spitzen Gegenstand, z.B. einem Stift, heraushebeln.
- 4. Legen Sie die neue/n Batterie/n mit dem +-Zeichen nach oben ein.
- 5. Bringen Sie die Rückenplatte und die Schrauben wieder an.
- 6. Überprüfen Sie, ob die Anzeige im DEG-Modus 0 anzeigt.